# CSc 110, Spring 2017

Lecture 7: Graphics, return values and math

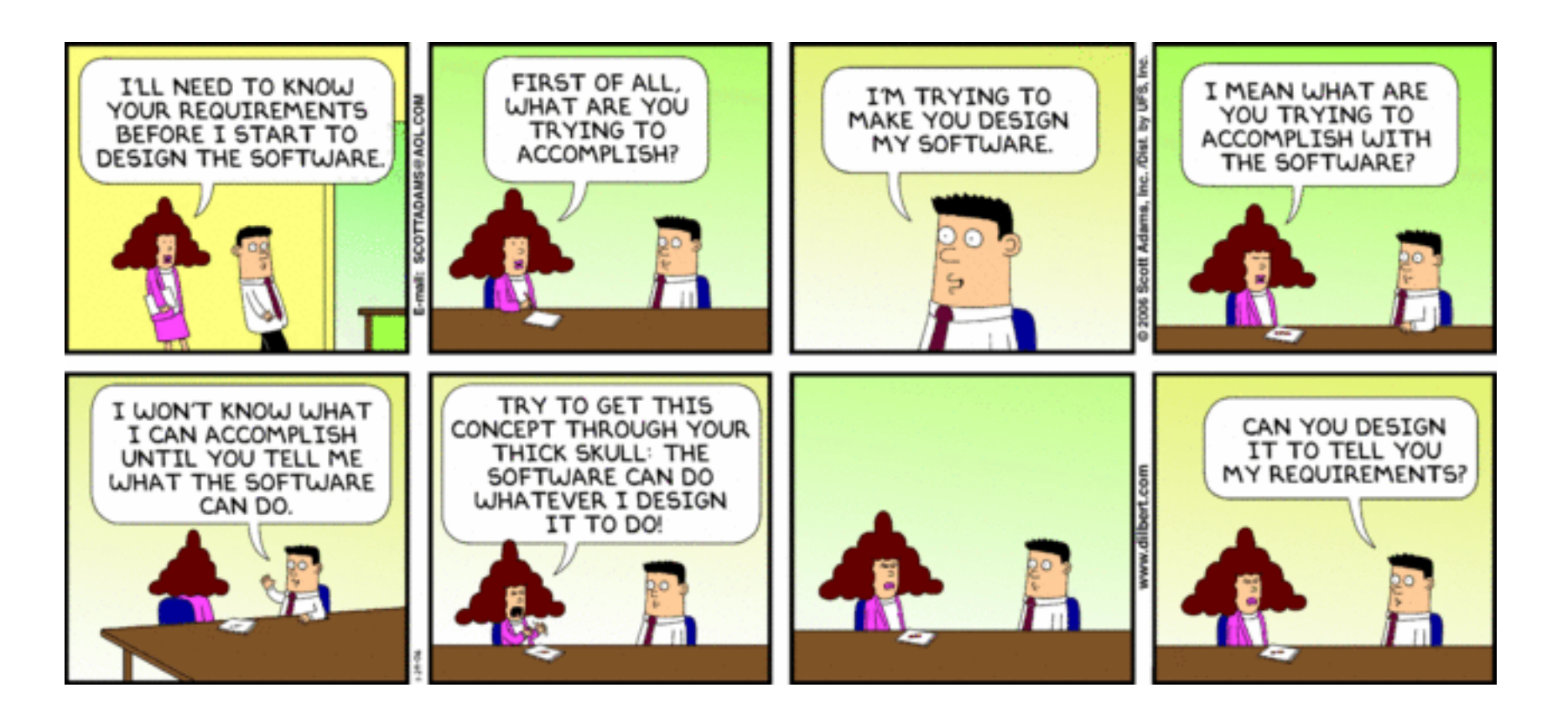

# Parameterized figures

- Modify the car-drawing function so that it can draw many cars, such as in the following image.
	- Top-left corners: (10, 30), (150, 10)
	- Hint: We must modify our  $d$ raw car function to accept x/y coordinates as parameters.

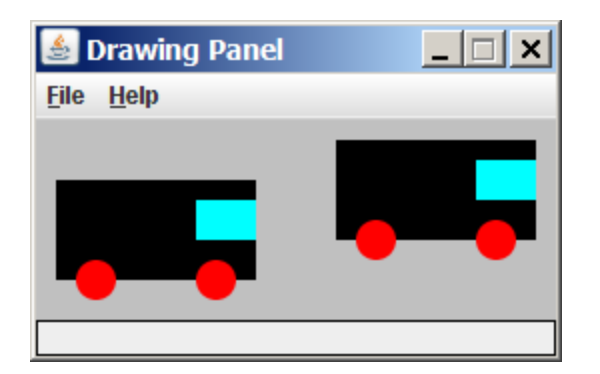

#### Drawing parameter question

 $\bullet$  Modify draw car to allow the car to be drawn at any size.

- Existing car: size 100. Second car: (150, 10), size 50.
- $\bullet$  Once you have this working, use a  $for$  loop with your function to draw a line of cars, like the picture at right.
	- Start at (10, 130), each size 40, separated by 50px.

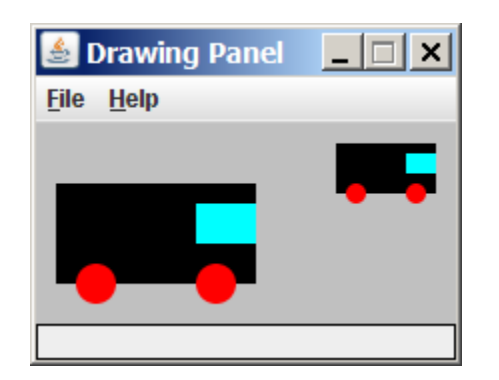

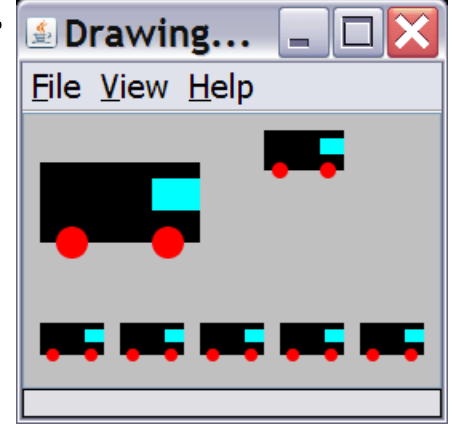

#### Drawing parameter answer

```
def main():
    panel = DrawingPanel(260, 100, background="light gray") 
    draw_car(panel, 10, 30, 100)
    draw_car(panel, 150, 10, 50)
   for i in range(0, 5):
       draw_car(panel, 10 + i * 50, 130, 40);
```

```
\blacksquare Drawing... \blacksquare \blacksquareFile View Help
```

```
def draw_car(p, x, y, size):
   p.canvas.create_rectangle(x, y, x + size, y + size / 2, fill="black")
    p.canvas.create oval(x + size / 10, y + size / 10 * 4, x + size / 10 * 3, y +
                         size / 10 * 6, fill='red", width=0)p.canvas.create_oval(x + size / 10 * 7, y + size / 10 * 4, x + size / 10 * 9,
```

```
y + size / 10 * 6, fill="red", width=0)
```
p.canvas.create\_rectangle(x + **size / 10 \* 7**, y + **size / 10**, x + **size**,  $y + size / 10 * 3$ , fill="cyan", width=0)

# Python's Math class

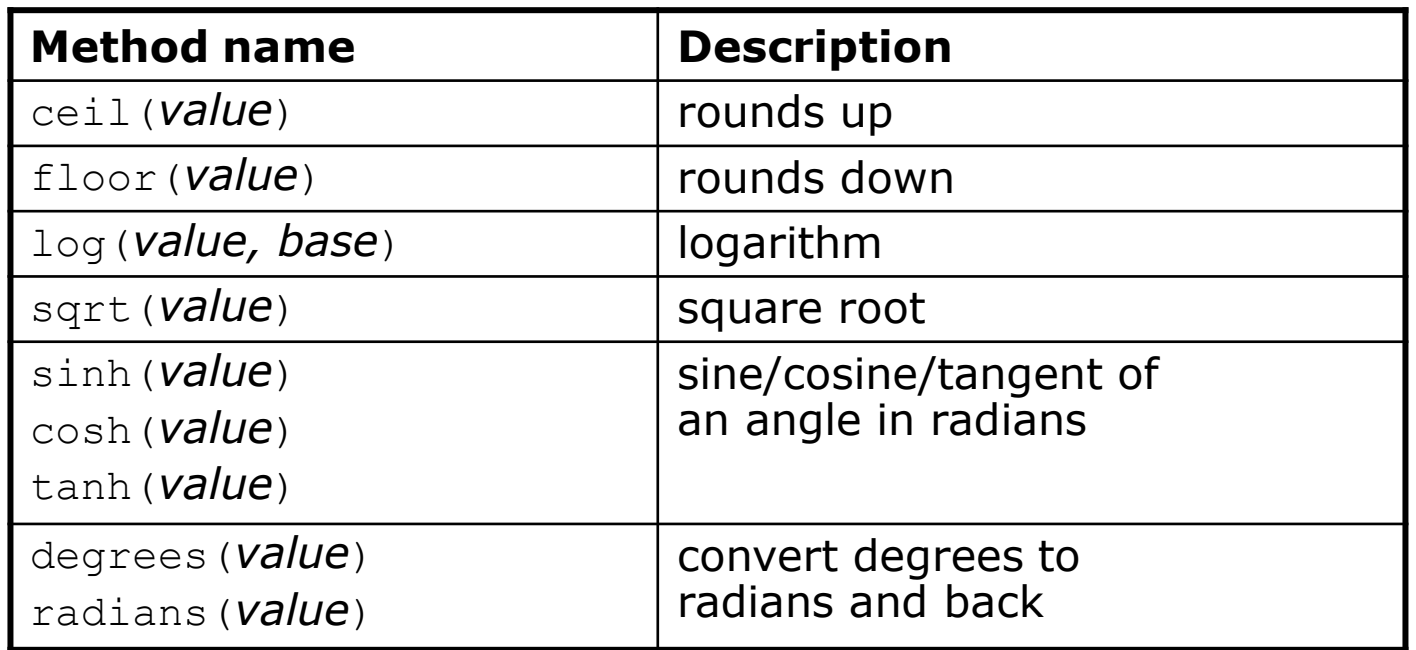

**Constant | Description** e 2.7182818... pi 3.1415926...

from math import \* necessary to use the above functions

Other math functions:

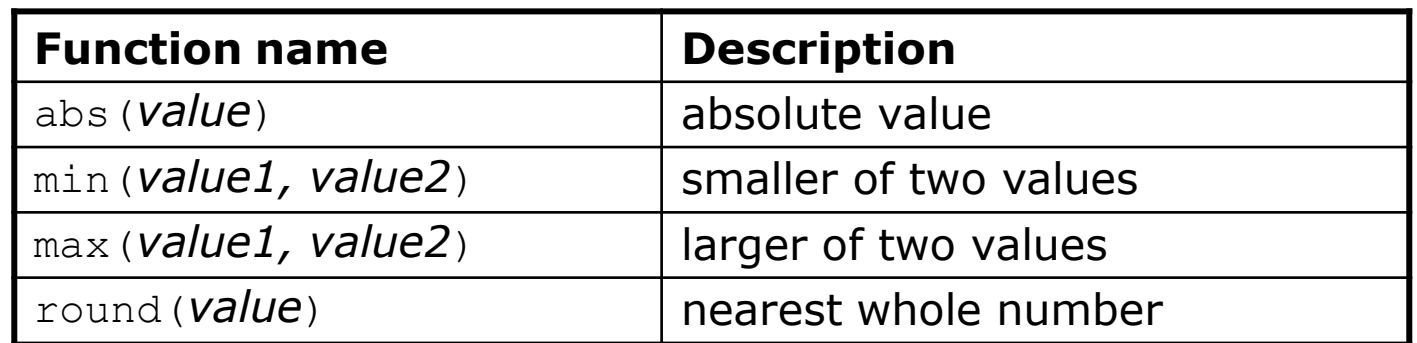

# No output?

- Simply calling these functions produces no visible result.
	- sqrt(81) **# no output**
- Math function calls use a Python feature called *return values* that cause them to be treated as expressions.
- The program runs the function, computes the answer, and then "replaces" the call with its computed result value.
	- sqrt(81) **# no output 9.0 # no output**
- To see the result, we must print it or store it in a variable.
	- $\cdot$  **result =** sqrt $(81)$
	- print(**result**) **# 9.0**

## Return

- **return**: To send out a value as the result of a function.
	- Return values send information *out* from a function to its caller.
		- A call to the function can be used as part of an expression.
	- (Compare to parameters which send values *into* a function)

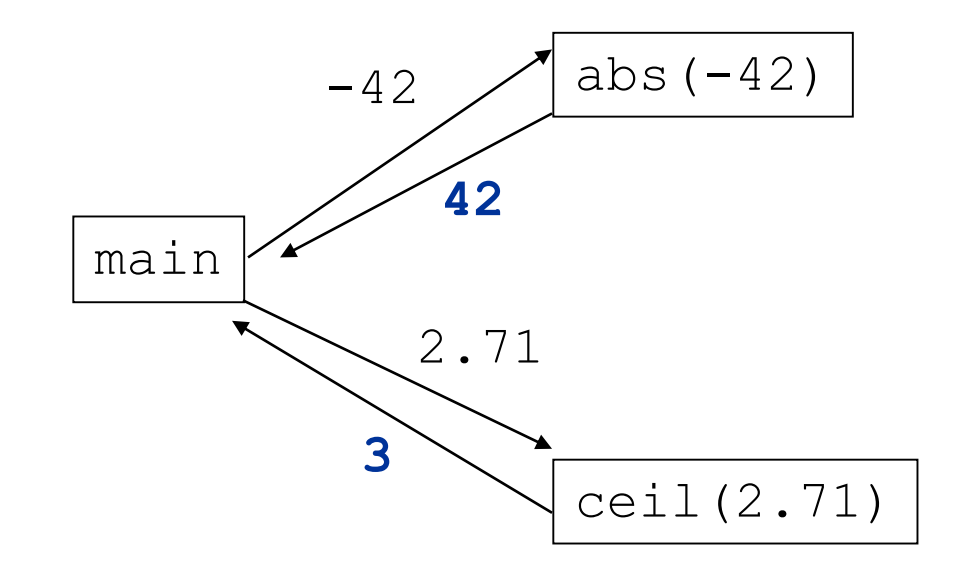

#### Math questions

- Evaluate the following expressions:
	- abs  $(-1.23)$
	- sqrt $(121.0)$  sqrt $(256.0)$
	- round(pi) + round(e)
	- ceil(6.022) + floor(15.9994)
	- abs  $(\min(-3, -5))$

• max and min can be used to bound numbers.

Consider a variable named age.

- What statement would replace negative ages with 0?
- What statement would cap the maximum age to 40?

# Quirks of real numbers

• Some float values print poorly (too many digits). result =  $1.0 / 3.0$ print(result) **# 0.3333333333333**

- The computer represents  $f$ loats in an imprecise way. print(0.1 + 0.2)
	- Instead of 0.3, the output is 0.3000000000000000004

# Returning a value

def **name**(**parameters**): **statements ...**

return **expression**

- When Python reaches a return statement:
	- it evaluates the expression
	- it substitutes the return value in place of the call
	- it goes back to the caller and continues after the function call

#### Return examples

```
# Converts degrees Fahrenheit to Celsius.
```

```
def f to c(degrees f):
    degrees c = 5.0 / 9.0 * (degrees_f - 32)return degrees_c
```

```
# Computes triangle hypotenuse length given its side lengths.
def hypotenuse(a, b):
    c = sqrt(a * a + b * b)return c
```
• You can shorten the examples by returning an expression:

```
def f to c(degrees f):
    return 5.0 / 9.0 * (degrees_f - 32)
```
# Common error: Not storing

• Many students incorrectly think that a return statement sends a variable's name back to the calling function.

```
def main():
    slope(0, 0, 6, 3)
    print("The slope is " + result); # ERROR: cannot find symbol: result
def slope(x1, x2, y1, y2):
   dy = y2 - y1dx = x^2 - x^1result = dy / dxreturn result
```
# Fixing the common error

• Returning sends the variable's *value* back. Store the returned value into a variable or use it in an expression.

```
def main():
    s = slope(0, 0, 6, 3)
    print("The slope is " + str(s))
def slope(x1, x2, y1, y2):
    dy = y2 - y1dx = x^2 - x^1result = dy / dxreturn result
```
# Exercise

- In physics, the *displacement* of a moving body represents its change in position over time while accelerating.
	- Given initial velocity  $v_0$  in m/s, acceleration *a* in m/s<sup>2</sup>, and elapsed time *t* in s, the displacement of the body is:
	- Displacement =  $v_0 t + V_2 a t^2$

- Write a method displacement that accepts  $v_0$ , a, and t and computes and returns the change in position.
	- example: displacement (3.0, 4.0, 5.0) returns 65.0

#### Exercise solution

def displacement(v0, a, t):  $d = v0 * t + 0.5 * a * (t * 2)$ return d

## Exercise

- If you drop two balls, which will hit the ground first?
	- Ball 1: height of 600m, initial velocity = 25 m/sec downward
	- Ball 2: height of 500m, initial velocity = 15 m/sec downward
- Write a program that determines how long each ball takes to hit the ground (and draws each ball falling).
- Total time is based on the force of gravity on each ball.
	- Acceleration due to gravity  $\approx$  9.81 m/s<sup>2</sup>, downward
	- Displacement =  $v_0 t + V_2 a t^2$

#### Ball solution

**# Simulates the dropping of two balls from various heights.**

#### def main():

...

 $panel = DrawingPanel(600, 600)$ 

 $ball1x = 100$  $ball1y = 0$  $v01 = 25$  $b$ all2x = 200  $b$ all2y = 100  $v02 = 15$ 

**# draw the balls at each time increment**

```
for time in range(0, 60, 1):
    disp1 = displacement(v01, time/10, 9.81)
   panel.canvas.create oval(ball1x, ball1y + disp1, ball1x + 10, ball1y + 10 + disp1)
    disp2 = displacement(v02, time/10, 9.81)
   panel.canvas.create oval(ball2x, ball2y + disp2, ball2x + 10, ball2y + 10 + disp2)
```

```
panel.sleep(50) # pause for 50 ms
panel.canvas.create rectangle(0, 0, 600, 600, fill="white", width=0)
```